# Учётные записи

Раздел предназначен для работы с локальными и доменными учётными записями доступа.

# Поиск УЗ

Поиск осуществляется в разделе Учётные записи.

## Быстрый поиск

Введите в строку поиска Имя учётной записи полностью или частично.

### Расширенный поиск

Нажмите Расширенный поиск и введите один или несколько критериев, Имя учётной записи п олностью или частично. Выберите состояние УЗ:

- 1. Ожидает решения
- 2. Игнорируется
- 3. Управляется
- 4. Заблокирована
- 5. Удалена

Выберите размещение УЗ:

### 1. Локальная учётная запись

Для поиска введите Имя ресурса или Адрес (DNS адрес/IP адрес) полностью или частично.

### 2. Доменная учётная запись

Для поиска введите NetBIOS имя домена или DNS имя домена полностью или частично.

Профиль учётной записи

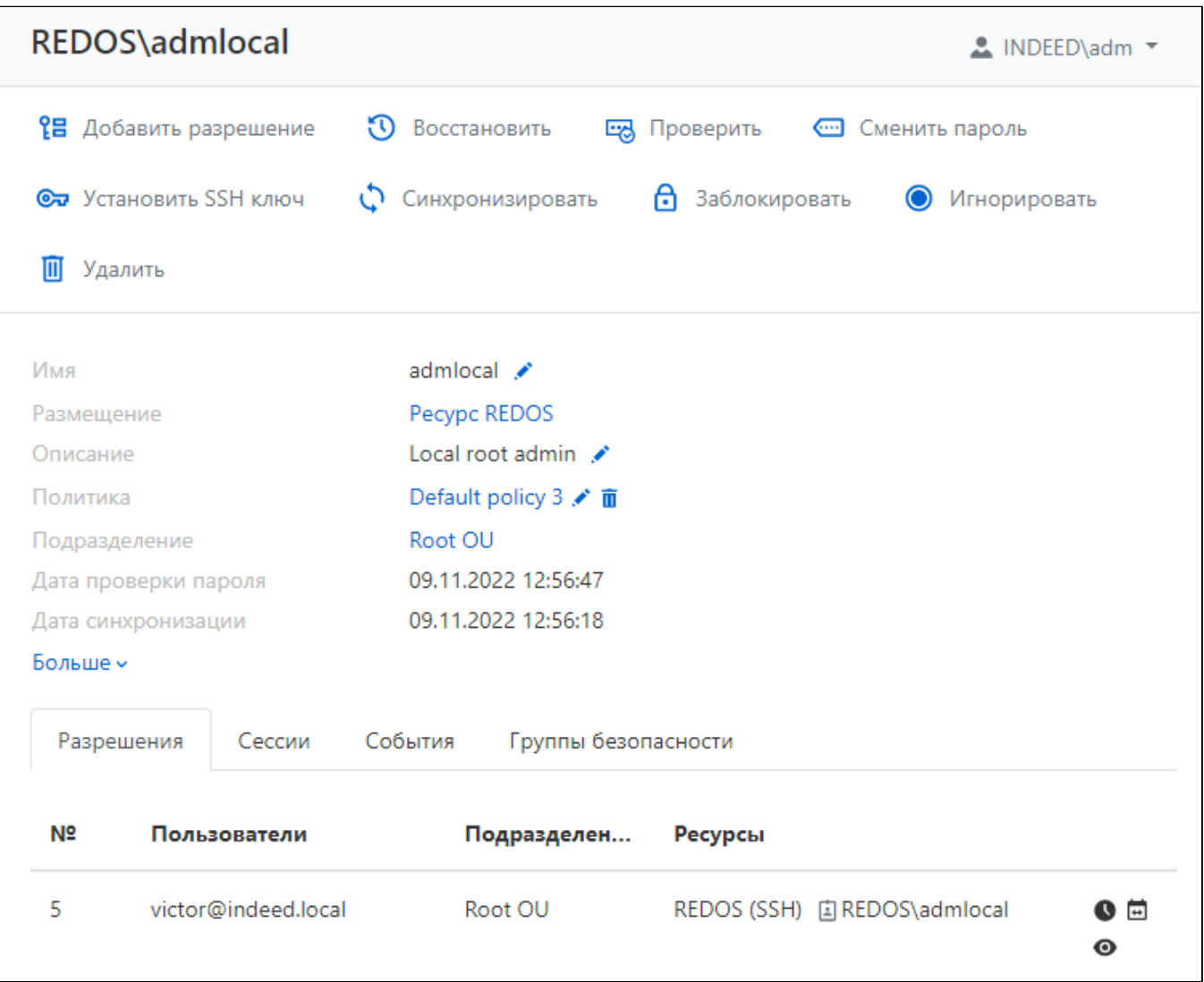

Профиль отображает данные, указанные при добавлении учётной записи:

- Имя имя ресурса, на котором размещена учётная запись доступа и имя учётной записи доступа.
- Размещение имя ресурса или домена где расположена учётная запись доступа.
- Описание произвольный текст.
- Политика набор правил, действующих при открытии сессий от имени учётной записи доступа.
- Подразделение имя подразделения, в котором состоит ресурс.
- Дата проверки пароля дата и время последней проверки пароля учётной записи.
- Дата проверки SSH ключа дата и время последней проверки SSH ключа учётной записи.
- Дата синхронизации дата и время последней синхронизации данных.
- Дата добавления дата и время добавления учётной записи доступа в Indeed PAM.
- **Последнее изменение** дата и время последнего редактирования учётной записи доступа.
- Время последней смены пароля дата и время изменения пароля в базе Indeed PAM.
- Время последней смены пароля на ресурсе/в домене дата и время изменения пароля в базе Indeed PAM и на ресурсе.
- Время последней смены SSH ключа дата и время изменения SSH ключа в базе Indeed P AM.
- Время последней смены SSH ключа на ресурсе дата и время изменения SSH ключа в базе Indeed PAM и на ресурсе.

### Разрешения

Все разрешения, в которых используется учётная запись отображаются на вкладке Разрешения. Для каждого разрешения отображаются следующие данные:

- номер разрешения.
- Пользователи пользователи каталога Active Directory, для которых выдано разрешение.
- Подразделение имя подразделения, в котором состоит ресурс.
- Учётная запись учётная запись, которая используется для открытия RDP, SSH или webсессии на ресурсах указанных в разрешении.
- Ресурсы ресурсы, на которых может быть открыта RDP, SSH или web-сессия от имени указанной учётной записи.

### Сессии

Все активные и завершённые сессии учётной записи отображаются на вкладке Сессии. Для каждой сессии отображаются следующие данные:

- Пользователь пользователь каталога Active Directory, который инициировал сессию.
- Учётная запись учётная запись, которая используется для открытия RDP, SSH или webсессии.
- Подразделение имя подразделения, в котором состоит ресурс.
- Ресурс ресурс, на котором была открыта RDP, SSH или web-сессия от имени учётной записи.
- Адрес подключения фактический адрес, используемый при открытии сессии.
- Длительность длительность сессии.
- Подключение тип удаленного подключения (RDP, SSH, пользовательские типы)
- Подключение к PAM дата и время открытия сессии.
- Завершение дата и время закрытия сессии.
- Состояние отображает текущее состояние сессии (Активная или завершенная).

Для просмотра подробной информации о сессии необходимо нажать на неё. Чтобы вывести все сессии для данной учётной записи, нажмите кнопку Показать все.

#### События

Все события учётной записи отображаются на вкладке **События**. Для каждого события отображаются следующие данные:

- Время создания дата и время создания события.
- Код код события.
- Событие описание события.
- Компонент компонент Indeed PAM, который сгенерировал событие.
- Инициатор учётная запись, которая инициировала генерацию события.

Для просмотра подробной информации о событии необходимо раскрыть его. Чтобы вывести все события для данной учётной записи, нажмите кнопку **Показать все**.

#### Группы безопасности

На вкладке Группы безопасности отображается перечень групп безопасности, в которых состоит учётная запись.

Для доменных учётных записей не отображаются Built-in группы безопасности.